# **Diamond Search**

for Magento® 2

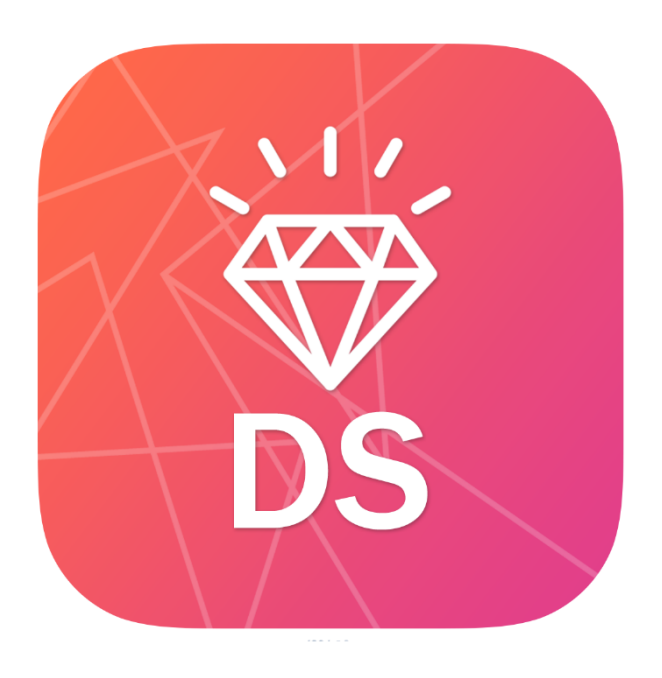

# **User Guide**

V 2.0.17

# **1. Configuration**

To enable module, go to "**Stores -> Configuration -> Mageinn -> Diamonds Search**".

There are 6 settings:

- **Enable Module** switches module on/of
- **Source**  `Local` mode or `RapNet` service. For quick demo mode use `Demo`
- **API Key (RapNet)** Get your API Key from <http://technet.rapaport.com/ProgrammaticAccess/Keys.aspx>

The following key works only "localhost" domain: 8EC95570ABE6411290197CB28845A6FF

Please note - "localhost" means domain. Not IPaddress like "127.0.0.1", not other domain matched to local IP, "localhost" means domain. So this test API-key used only for local site running via ["http://localhost](http://localhost/)". Not for ["http://127.0.0.1](http://127.0.0.1/)", not for ["http://my-domain-resolved-to-local-ip.tld](http://my-domain-resolved-to-local-ip.tld/)", only for "http://localhost"

- **Theme Color** Main color for your theme
- **Diamond Image Type** You can either choose either schematic or photo type.
- **Settings Attribute Set** Please specify your settings attribute set, these are the products that will be shown in the ring builder under "Choose a Setting" step.

Set the above fields and click "Save Config" button to save configuration.

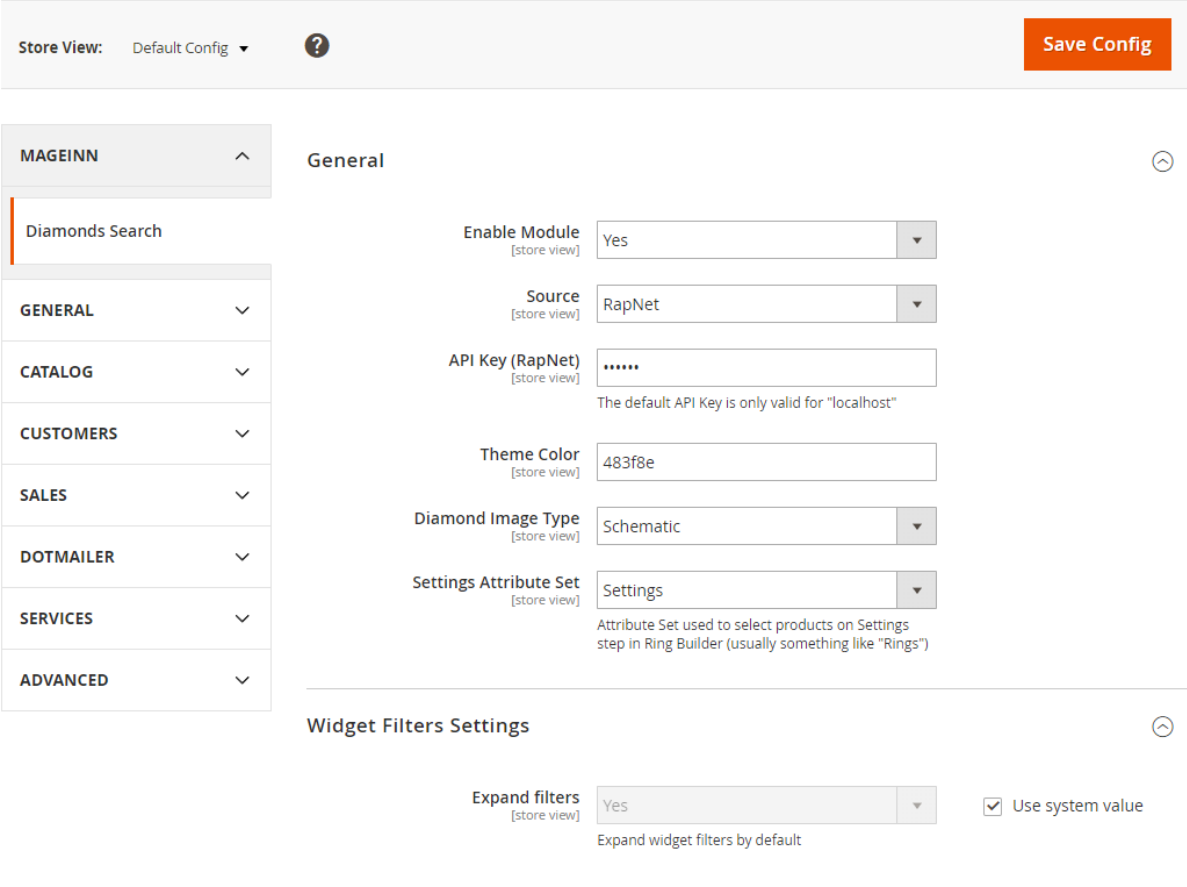

Module Configuration Screen

You can also configure the **Widget Filters Settings** if your **Source** is set to **Local**.

# **2. Add static block**

You can optionally add a static block to your CMS Home Page. The block will link to the "Ring Builder" page. In order to do so please add the following code:

```
{{block class="Magento\\Cms\\Block\\Block" 
block_id="ring_builder_intro"}}
```
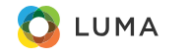

Home Page

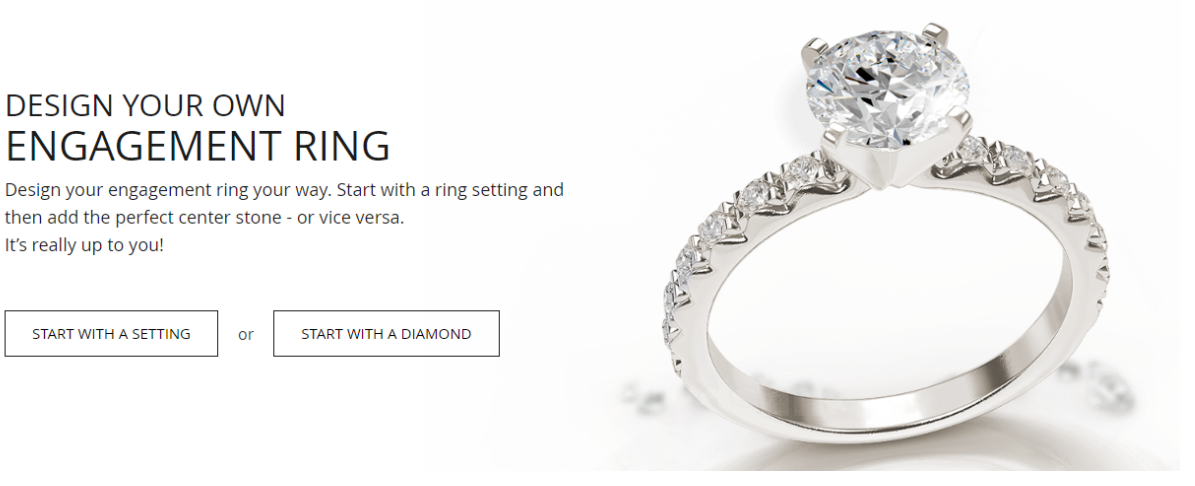

Static Block places on the Home Page

# **3. Ring Builder**

Ring Builder is a great tool to allow your customers to pair any diamond with setting of their choice. Ring builder is fully responsive. You can also define a filter for each setting, so that only compatible diamonds are shown when setting is selected:

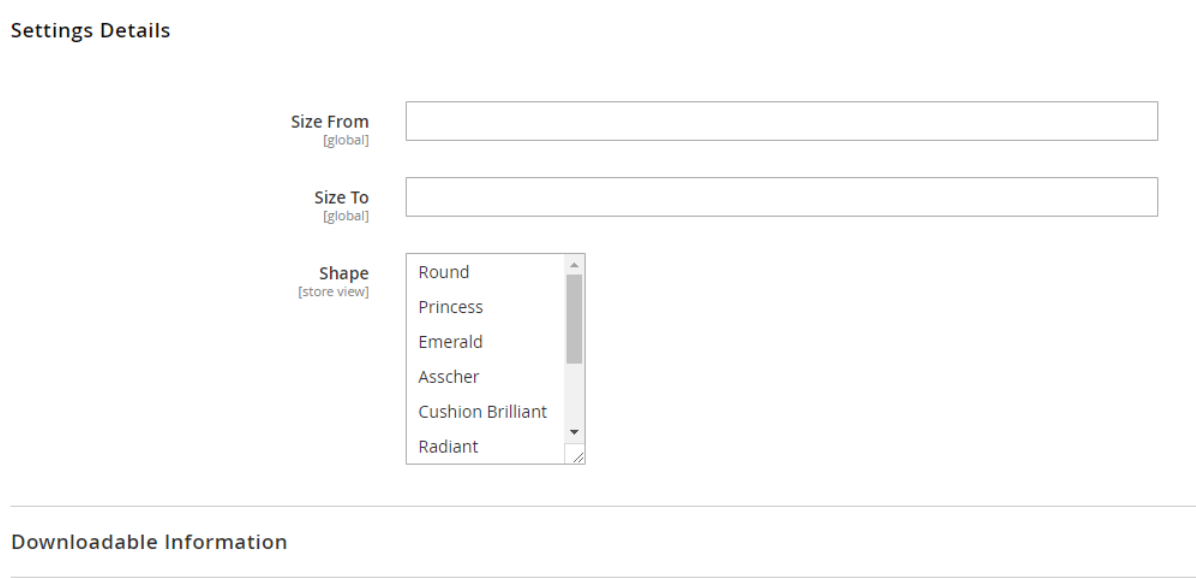

Product Edit Scree – Set diamond filters

**Size From** - Specify the minimum diamond size for the setting

**Size To** - Specify the maximum diamond size for the setting

**Shape** – Select what shapes are compatible with the setting (Multiselect)

Once settings are configured you can navigate to **http(s)://your\_store\_url/diamondsearch/ or simply click on** the relevant buttons on the home rendered from the static block added earlier.

Once navigated, you can see the following screens:

| UMA.                                   |                                                 |                           |                                      |                           |                                              |                              | $\hbox{\large \it Q}$<br>Search entire store here |                                 |
|----------------------------------------|-------------------------------------------------|---------------------------|--------------------------------------|---------------------------|----------------------------------------------|------------------------------|---------------------------------------------------|---------------------------------|
| <b>CHOOSE A</b><br>л<br><b>DIAMOND</b> |                                                 | \$803,00<br>View   Remove | CHOOSE A<br>SETTING<br>$\mathcal{P}$ |                           | $\mathcal{C}$<br>\$1,590.00<br>View   Remove | 3<br>REVIEW<br>COMPLETE RING |                                                   |                                 |
|                                        | <b>SEARCH DIAMONDS:</b> Showing 56,707 diamonds |                           |                                      |                           |                                              |                              |                                                   | FILTERS $\blacktriangledown$    |
| SHAPE A<br>ALL                         | CARAT $\land$<br>$0.00 - 30.00$                 | COLOR $\wedge$<br>$D - M$ | <b>CLARITY A</b><br>$IF - II$        | $CUT \wedge$<br>EX - FAIR | <b>POLISH</b><br>EX - FAIR                   | <b>SYMMETRY</b><br>EX - FAIR | $LAB \wedge$<br><b>ALL</b>                        | <b>PRICE A</b><br>$0 - 1000000$ |
| Round                                  | 1.00                                            | M                         | $\mathsf{M}$                         | Good                      | Very Good                                    | Good                         | <b>IGI</b>                                        | \$800.00                        |
| Radiant                                | 1.01                                            | J                         | SI1                                  |                           | Very Good                                    | Very Good                    | <b>NONE</b>                                       | \$803.00                        |
| Round                                  | 1.01                                            | L                         | $\mathbf{H}$                         | Good                      | Very Good                                    | Good                         | IGI                                               | \$845.00                        |
| Princess                               | 1.17                                            | J                         | $\mathsf{I}$                         |                           | Very Good                                    | <b>Very Good</b>             | <b>NONE</b>                                       | \$878.00                        |
| Emerald                                | 1.00                                            | M                         | SI <sub>1</sub>                      |                           | Good                                         | Good                         | <b>GIA</b>                                        | \$881.00                        |
| Radiant                                | 1.00                                            | K.                        | $\mathbf{H}$                         |                           | Good                                         | Good                         | <b>NONE</b>                                       | \$925.00                        |
| Radiant                                | 1.01                                            |                           | $\mathbf{H}$                         |                           | Good                                         | Good                         | <b>NONE</b>                                       | \$934.00                        |
| Radiant                                | 1.01                                            | L                         | $\mathbf{I}$                         |                           | Good                                         | Good                         | <b>NONE</b>                                       | \$934.00                        |
|                                        |                                                 |                           |                                      |                           |                                              |                              |                                                   |                                 |

Ring Builder – Choose a Diamond

| LUMA                                                                                       | 圇<br>$\hskip 4pt \hskip 4pt \hskip $<br>Search entire store here |
|--------------------------------------------------------------------------------------------|----------------------------------------------------------------------------------------------------|
| <sup>CHOOSE A</sup><br><b>CHOOSE A</b><br>\$803.00<br>◢<br><b>DIAMOND</b><br>View   Remove | L<br>\$1,590.00<br>REVIEW<br>COMPLETE RING<br>3<br>View   Remove                                                                                                    |
| WIDTH 6.1MM<br>LENGTH 6.06MM                                                               | $\times$<br>1-CARAT<br><b>ROUND DIAMOND</b><br><b>GRADED BY IGI</b><br>\$800.00<br><b>SELECT DIAMOND</b><br><b>ADD TO WISHLIST</b><br>目<br><b>View Grading Report</b><br>The 1 carat round diamond has M color, I1 clarity and has a diamond<br>grading report from IGI.                                                                                                    |
| <b>Diamond Details</b>                                                                     |                                                                                                    |
| Stock number                                                                               | $JF-2$<br>67.8%<br>Depth                                                                                                    |
| Price<br>Price per carat                                                                   | \$800.00<br>Table<br>54%<br>\$800.00<br>Polish<br><b>Very Good</b>                                                                                                    |
| Certificate                                                                                | IGI<br>Good<br>Symmetry                                                                                                    |

Ring Builder –Selected Diamond

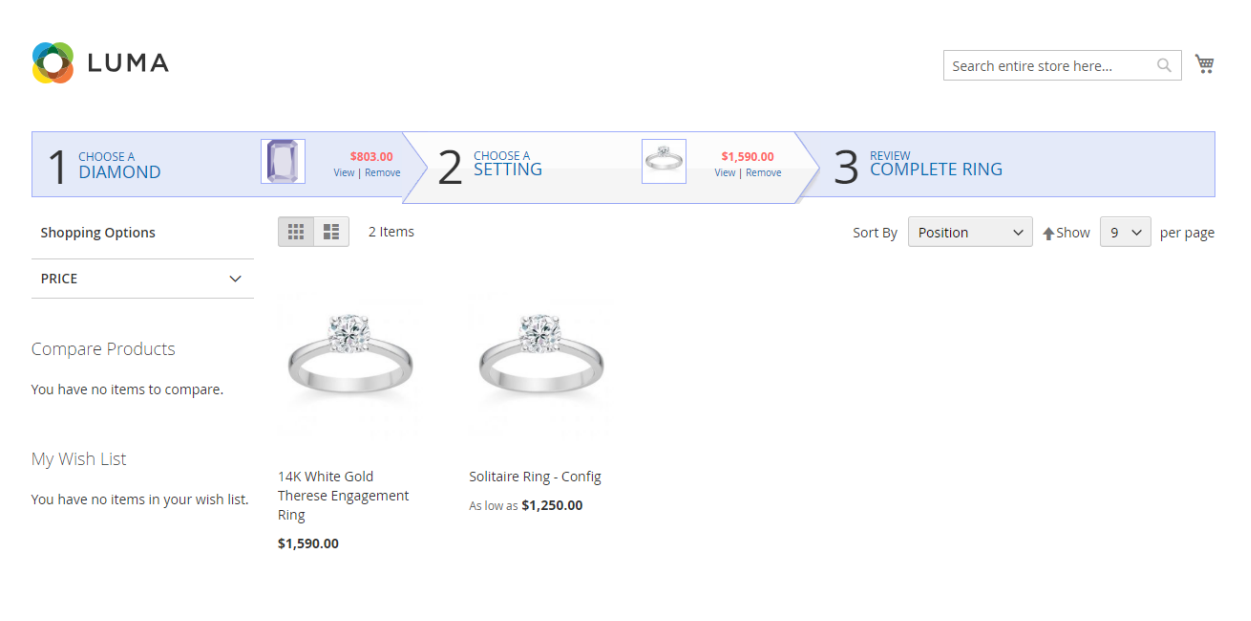

Show  $9 \times$  per page

Ring Builder –Choose a Setting

On a second step you can choose a setting from the following product types: Virtual/Simple with/without custom options, Configurable. The products that are coming up on this screen should be assigned to the same attribute set you configured earlier on the module configuration screen.

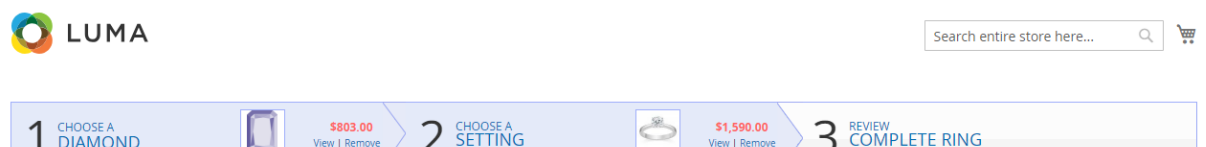

14K White Gold Therese Engagement Ring with 1.01-Carat Radiant Diamond

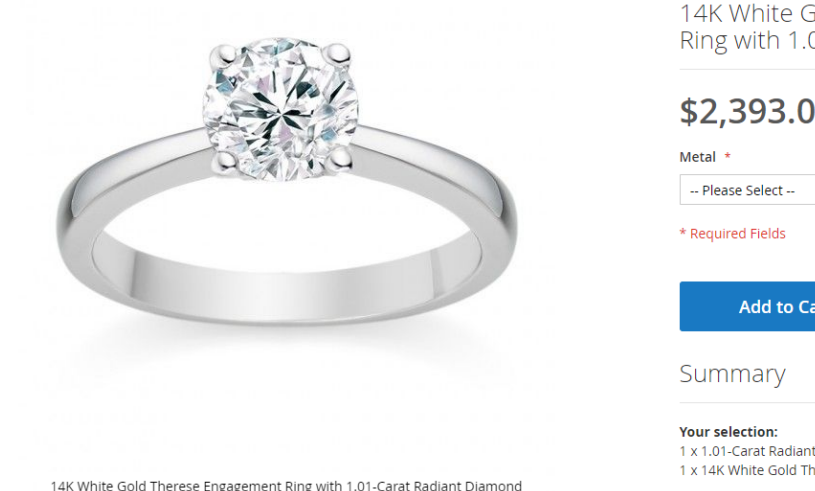

14K White Gold Therese Engagement Ring with 1.01-Carat Radiant Diamond

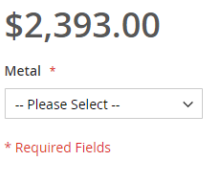

**Add to Cart** 

1 x 1.01-Carat Radiant Diamond 1 x 14K White Gold Therese Engagement Ring

14K White Gold Therese Engagement Ring with 1.01-Carat Radiant Diamond

The last step shows a dynamically created bundle product which is made of selected diamond and selected setting. Please note if your setting product has some custom options then those will be copied over to the newly created bundle product and your customers can select those options on this screen.

# **4. RapNet Mode**

RapNet brings millions of dollars in diamond product to your Magento store, without the cost of owning the physical diamonds. All diamonds and attributes should be configured directly from RapNet admin panel.<https://www.rapnet.com/>

### **5. Local Mode**

When mode is set to local you can create your diamond products directly from Magento admin. All you need to do is to assign "Diamonds" attribute set to your diamond products and fill in the following attributes:

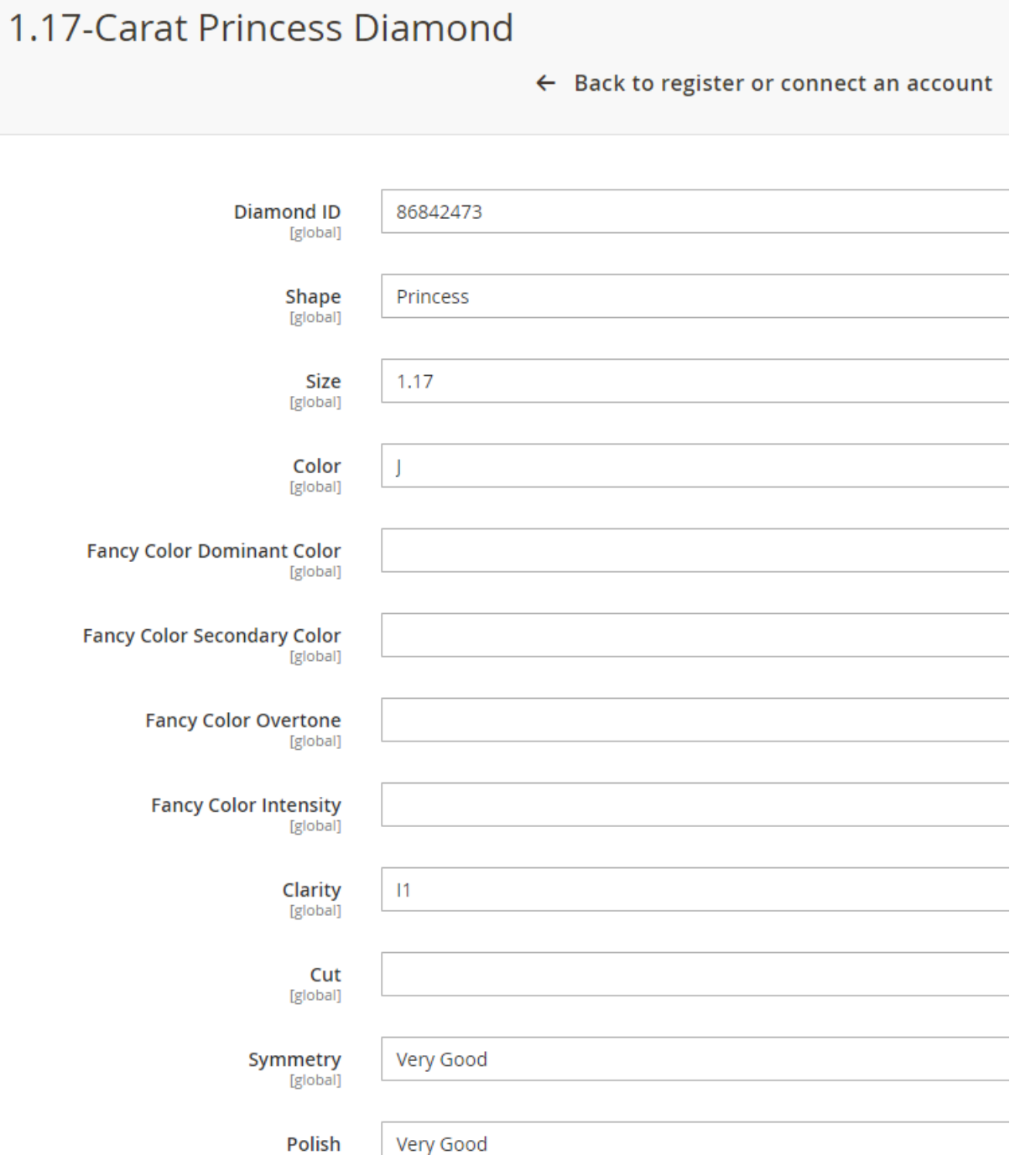

Product Edit Screen –Diamond creation in "Local" mode

The module shipped with a console command used to create 10 test diamonds. The command is "**php bin/magento mageinn:diamondsearch:create-diamonds**"

# **6. FAQ**

**Q**: How can I change the price setting so I can show diamond prices in my local currency?

**A**: Currency code can be changed under module settings, however it's only possible to do so in "**Local**" mode. For the "**RapNet**" mode, all the settings are received directly from **RapNet**.

# **7.Enjoy It**

If you have any issues with the configuration or the module itself, please raise a support ticket here:

<https://mageinn.atlassian.net/servicedesk/customer/portal/1>

### **Changelog**

### **2.0.6:**

 Added the ability to specify diamonds and rings as paired in "Local" mode. Filter by paired option. Enable/disable setting for filter by paired in module configuration

### **2.0.5:**

• Added ACL for module configuration in admin panel

#### **2.0.4:**

- For "Local" mode force specified all available shapes if nothing shape was selected in widget
- Fix filter diamonds by selected ring

### **2.0.3:**

- Added "Ring Builder" feature with 3 easy steps where you can select diamond, setting and view a complete bundle product
- Added "Local" mode where you can list your own diamonds directly on Magento
- Added Spanish Translation
- All diamond search filters are configurable when "Local" mode is used
- Added configurations for rings to set diamonds compatibility filters (Size From, Size To, Shapes)
- Added custom options support for settings
- The following product types are supported for settings: Simple, Virtual, Configurable

### **1.1.0:**

• Added compatibility with Magento 2.2

**1.0.0:**

• Initial Release